# **BAB III METODOLOGI PENELITIAN**

### **3.1 Metode Penelitian**

Metode penelitian yang digunakan dalam penelitian ini adalah *smart classification* dengan menerapkan salah satu algoritma *classification* yaitu algoritma N*aive Bayes* akan dijelaskan pada alur penelitian. Alur penelitian menggambarkan tahapan dari penelitian mulai dari awal sampai selesai melakukan penelitian. Penelitian ini dilaksanakan dalam beberapa tahapan yang dapat dilihat pada gambar 3.1.

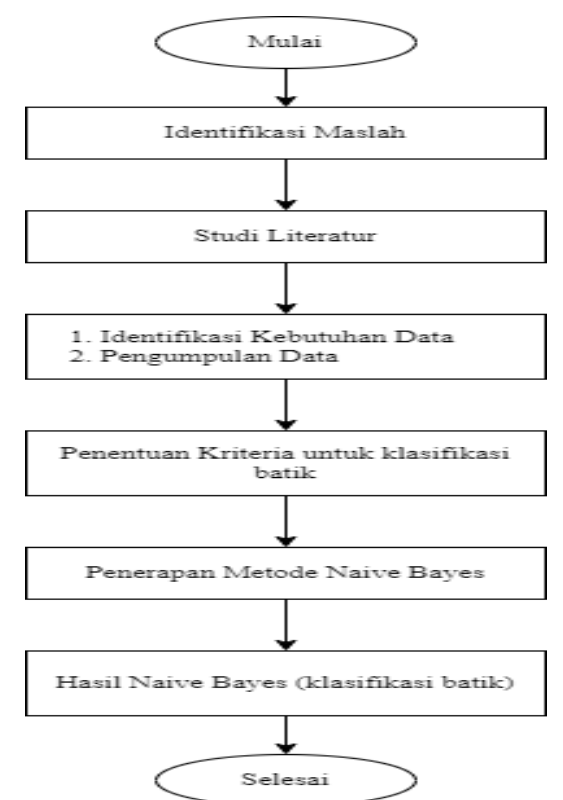

Gambar 3.1. Tahapan Penelitian

# **3.2 Metode Pengumpulan Data**

Dalam melakukan penelitian untuk mendapatkan data dan informasi, maka metode yang digunakan dalam proses pengumpulan data dilakukan sebagai berikut:

1. Pengataman (Observasi)

Dilakukan pengamatan secara langsung pada Butik Dekranasda Kabupaten Tanggamus Lampung untuk mendapatkan keterangan-keterangan mengenai kegiatan jual beli dan melihat langsung produk yang dijaul pada Butik tersebut.

2. Wawancara

Metode ini dilakukan dengan cara bertemu langsung dan melakukan proses Tanya jawab atau wawancara dengan pihak yang berkaitan yaitu bapak omansyah, selaku pengegolah Butik Dekranasda.

3. Studi Pustaka

Pengumpulan data dengan cara mengumpulkan, mempelajari, dan menganalisis bahan-bahan berupa buku, jurnal ilmiah yang mendukung serta berhubungan dengan penelitian ini.

### **3.3 Identifikasi Kebutuhan**

Pada tahap ini peneliti akan melakukan observasi untuk mengetahui apa saja yang dibutuhkan oleh sistem, seperti mengumpulkan data, kebutuhan informasi, perangkat keras dan perangkat lunak yang diperlukan.

### **3.3.1 Identifikasi Perangkat Keras**

Spesifikasi perangkat keras yang digunakan dalam perancangan, pembuatan, dan pengujian sistem adalah sebagai berikut:

- 1. Prosesor: Intel(R) Core(TM) i3 6006U (2.0 GHz, 3MB L3 Cache),
- 2. Memori: 2 GB RAM
- 3. Card name: Nvidia Geforce 940MX
- 4. Hardisk : 500 GB

### **3.3.2 Identifikasi Perangkat Lunak(Software)**

Spesifikasi perangkat lunak yang digunakan dalam perancangan, pembuatan, dan pengujian sistem adalah sebagai berikut:

1. Sistem Operasi Windows 10 Ultimate 64 bit

- 2. Notepad++ versi 7.5.1
- 3. XAMPP versi 1.8.2
- 4. Browser Google Chrome

# **3.4 Implementasi Smart Classification Untuk Klasifikasi Batik**

Implementasi smart classification pada penelitian ini menggunakan algoritma naive bayes untuk mengklasifikasi batik di butik DEKRANASDA Kabupaten Tanggamus Provinsi Lampung. Dimana pada sistem Smart Classification Untuk Homepage Butik Dekranasda Kabupaten Tanggamus Provinsi Lampung yang dibuat nantinya akan menampilkan produk sesuai dengan jenis kelamin dan usia yang dipilih.

# **3.4.1 Analasis Data**

Penelitian ini menggunakan data yang diperoleh dari hasil observasi pada Butik DEKRANASDA Kabupaten Tanggamus Provinsi Lampung.

Dalam klasifikasi batik menggunakan algoritma Naive Bayes diperlukan beberapa atribut untuk melakukan perhitungannya sehingga akan di dapat klasifikasi batik tersebut. Adapun atribut yang digunakan pada penelitian ini dapat dilihat pada tabel 3.1.

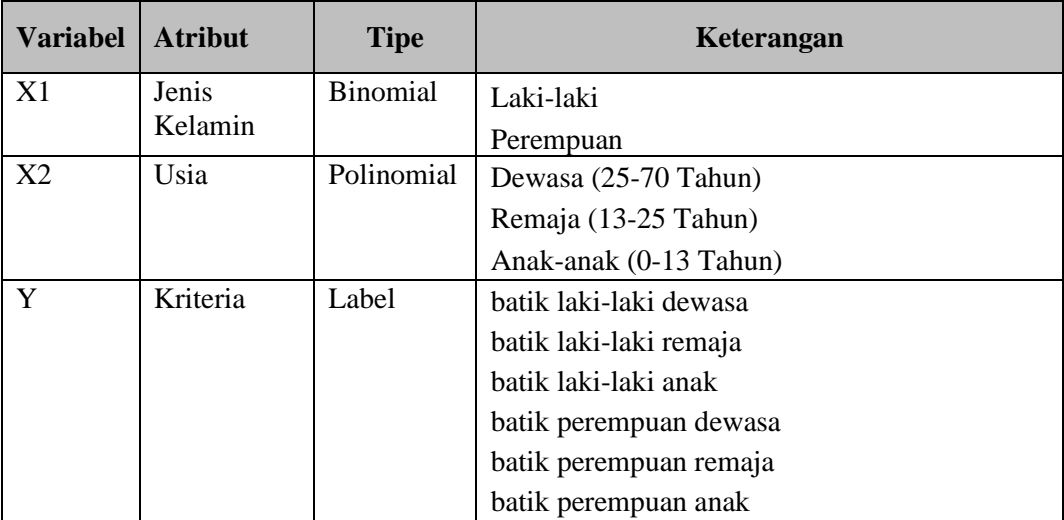

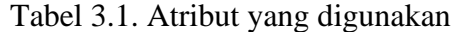

Berikut adalah penerapan Naive Bayes menggunakan sampel data yang didapatkan. Data penelitian ini dibagi menjadi dua bagian yaitu data *training* dan data *testing*. Data *training* yang digunakan sebanyak 10 data. Tabel 3.2 adalah contoh data training dan tabel 3.3 merupakan data *testing* yang digunakan pada penelitian ini.

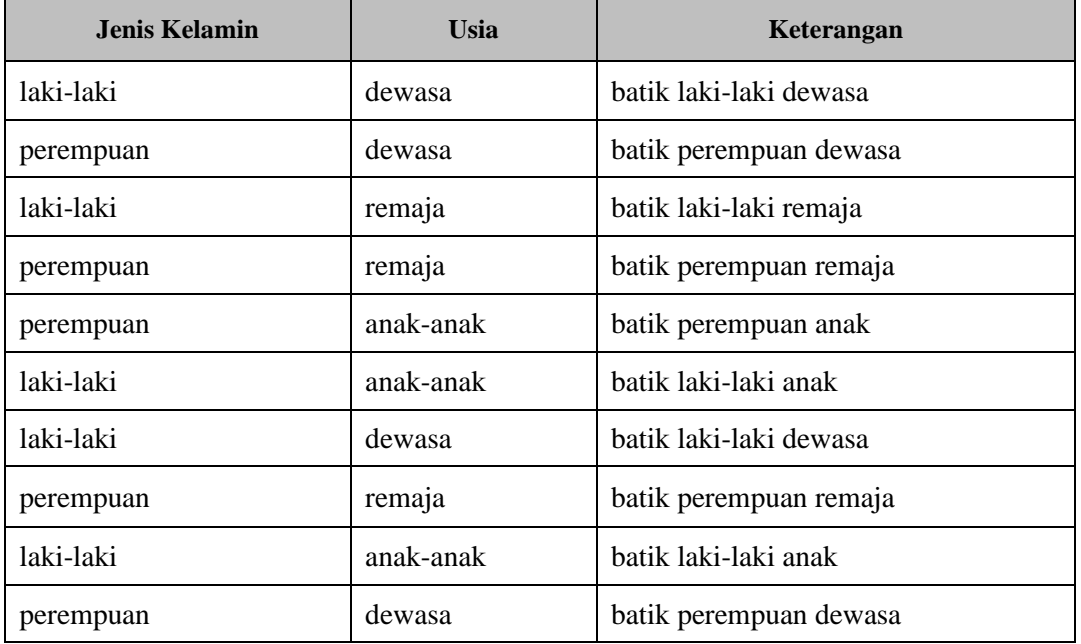

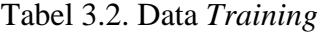

Tabel 3.3. Data Testing

| <b>Jenis Kelamin</b> | Usia   | Keterangan |
|----------------------|--------|------------|
| perempuan            | dewasa |            |

### **3.4.2 Tahapan Klasifikasi Menggunakan Algoritma** *Naive Bayes*

Dari tabel 3.2 dapat digunakan untuk menentukan kriteria batik pada tabel 3.3. Tahapan klasifikasi batik menggunakan Naive Bayes berdasarkan persamaan (2.1) dapat dijelaskan sebagai berikut:

1. Menghitung jumlah probabilitas variabel Y

 $P(Y=$  batik laki-laki dewasa  $) = \frac{2}{10} = 0.2$ 

P(Y= batik laki-laki remaja) = 
$$
\frac{1}{10}
$$
 = 0,1  
\nP(Y= batik laki-laki anak) =  $\frac{2}{10}$  = 0,2  
\nP(Y= batik perempuan dewasa) =  $\frac{2}{10}$  = 0,2  
\nP(Y= batik perempuan remaja) =  $\frac{2}{10}$  = 0,2  
\nP(Y= batik perempuan anak) =  $\frac{1}{10}$  = 0,1

2. Menghitung probabilitas variabel X terhadap variabel Y  $P(X_1 = Perempuan | Y = batik laki - laki dewasa) = \frac{0}{2} = 0$  $P(X_1 = Perempuan | Y = batik laki - laki remaja) = \frac{0}{1} = 0$  $P(X_1 = Perempuan | Y = batik laki - laki anak) = \frac{0}{2} = 0$  $P(X_1 = \text{Perempuan} | Y = \text{batik perempuan dewasa}) = \frac{2}{2} = 1$  $P(X_1 = \text{Perempuan} | Y = \text{batik perempuan remaja}) = \frac{2}{2} = 1$  $P(X_1 = \text{Perempuan} | Y = \text{batik perempuan anak}) = \frac{1}{1} = 1$ 

$$
P(X_2 = \text{Dewasal } Y = \text{batik laki} - \text{laki dewasa } ) = \frac{2}{2} = 1
$$
\n
$$
P(X_2 = \text{Dewasal } Y = \text{batik laki} - \text{laki remaja} ) = \frac{0}{1} = 0
$$
\n
$$
P(X_2 = \text{Dewasal } Y = \text{batik laki} - \text{laki anak} ) = \frac{0}{2} = 0
$$
\n
$$
P(X_2 = \text{Dewasal } Y = \text{batik perempuan dewasa } ) = \frac{2}{2} = 1
$$

$$
P(X_2 = \text{Dewasal } Y = \text{batik perempuan remaja}) = \frac{0}{2} = 0
$$
  

$$
P(X_2 = \text{Dewasal } Y = \text{batik perempuan anak}) = \frac{0}{1} = 0
$$

3. Membandingkan hasil probabilitas setiap kelas  $P(X_1 = Perempuan; X_2 = Dewasa | Y = batik laki - laki dewasa)$  $= 0 \times 1$  $= 0$  $P(X_1 = Perempuan; X_2 = Dewasa | Y = batik laki - laki remaja)$  $= 0 x 0$  $= 0$  $P(X_1 = Perempuan; X_2 = Dewasa | Y = batik laki - laki anak)$  $= 0 x 0$  $= 0$  $P(X_1 = Perempuan; X_2 = Dewasa | Y = batik perempuan dewasa)$  $= 1 x 1$  $= 1$  $P(X_1 = Perempuan; X_2 = Dewasa | Y = batik perempuan remaja)$  $= 1 x 0$  $= 0$  $P(X_1 = \text{Perempuan};\, X_2 = \text{Dewasa }|Y = \text{batik perempuan anak})$  $= 1 x 0$  $\equiv 0$ 

Dari perhitungan diatas, telah diketahui bahwa probabilitas terbesar adalah  $P(Y | Y)$ **batik perempuan dewasa**). Maka dapat disimpulkan bahwa data testing tersebut termasuk dalam kelas batik perempuan dewasa.

### **3.5. Metode Pengembangan Perangkat lunak**

Dalam penelitian ini metode pengembangan perangkat lunak yang tepat digunakan untuk pembuatan "Smart Classification Untuk Homepage Butik Dekranasda Kabupaten Tanggamus Provinsi Lampung" adalah metode Prototype yang telah dijelaskan pada bab 2.

#### **3.5.1. Pemodelan Perencanaan Secara Cepat**

Analisis kebutuhan dari tahap sebelumnya akan dipelajari dalam fase ini dan desain sistem dipersiapkan. Desain sistem ini membantu dalam mendefisikan arsitektur sistem secara keseluruhan.

# **3.5.1.1. Desain UML (***Unified Modelling Language)*

UML adalah bahasa pemodelan visual yang digunakan untuk menspesifikasikan, memvisualisasikan, membangun, dan mendokumentasikan rancangan dari suatu sistem perangkat. Pemodelan memberikan gambaran yang jelas mengenai sistem yang akan dibangun baik dari sisi struktural ataupun fungsional. Pada penelitian kali ini UML yang digunakan adalah *Use Case* dan *Activity Diagram.*

*a.* Rancangan Use Case Diagram

Rancangan *use case* diagram dapat dilihat pada gambar 3.2

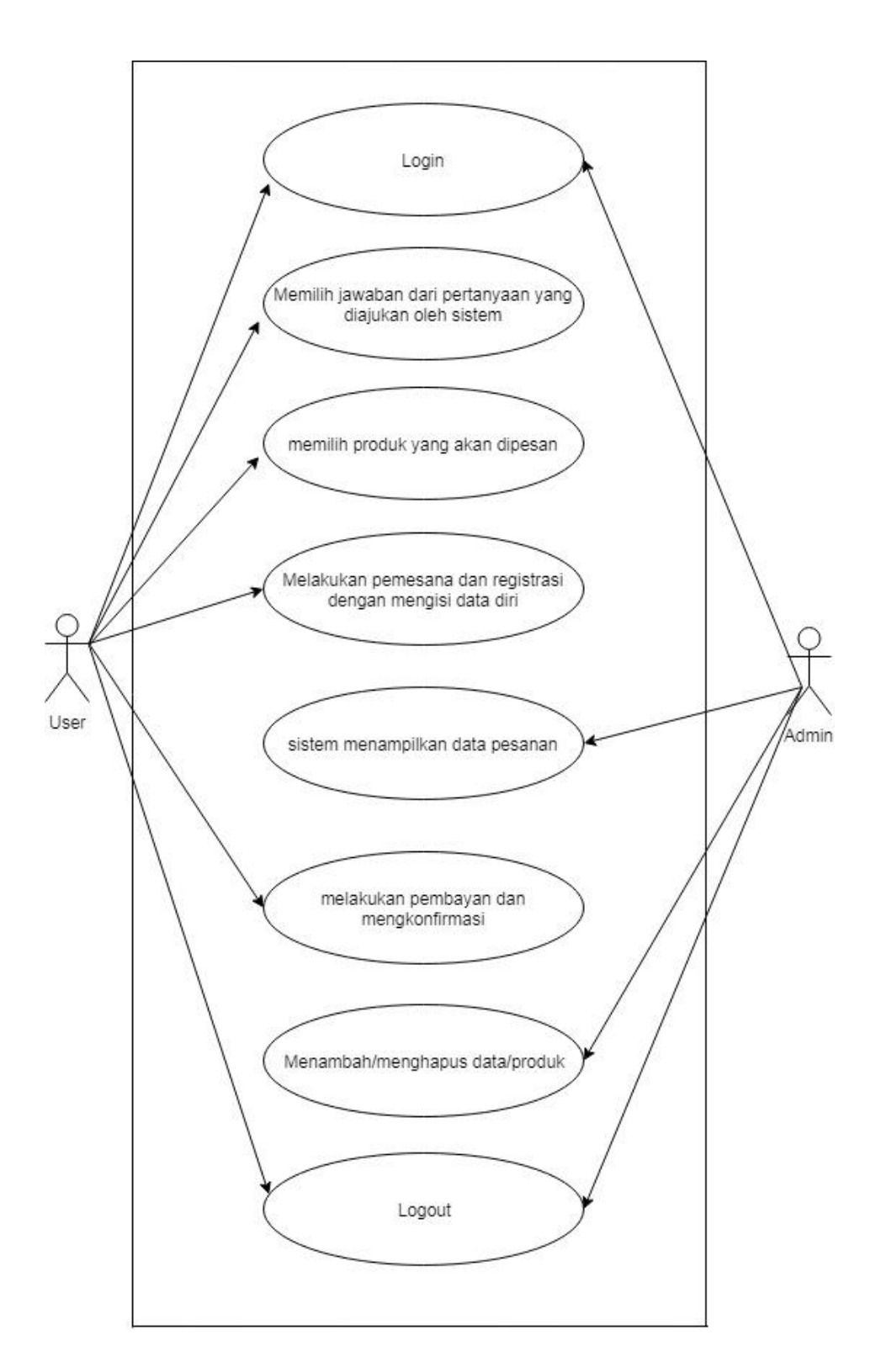

Gambar 3.2 *Use Case* Diagram Sistem

Berdasarkan use case diagram diatas dapat dijelaskan secara singkat masingmasing fungsi dari use case sebagai berikut:

- 1. Pelanggan atau user menjawab pertanyaan yang diajukan oleh system.
- 2. Setelah user menjawab pertanyaan, pelanggan akan diarahkan ke produk yang bisa dipilih berdasarkan jawaban.
- 3. User memilih produk yang akan dipesan.
- 4. User melakukan registrasi setelah memilih produk yang akan dibeli.
- 5. Sistem akan mengirim data produk yang telah dipilih oleh User ke admin.
- 6. Lalu user akan mendapatkan balasan yang berupa tanggihan pembayaran.
- 7. Admin dapat menambah atau menghapus data produk yang ada didalam web
- 8. Admin login dan logout pada website.

# b. Rancangan *Activity Diagram* Pelanggan

Rancangan *Activity Diagram* Pelanggan terdapat pada gambar 3.3 dibawah :

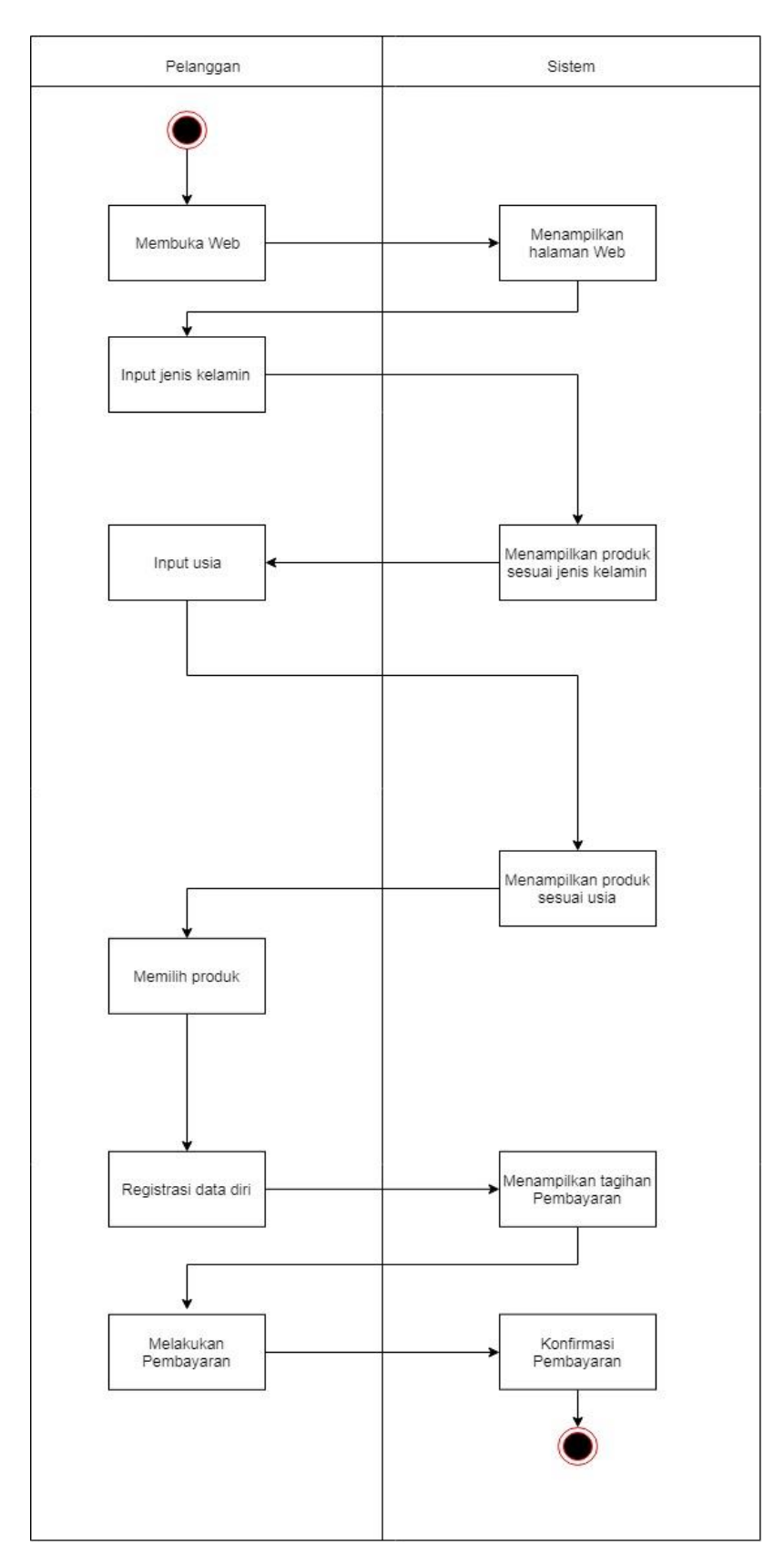

Gambar 3.3 *Activity Diagram* Pelanggan

# c. Rancangan *Activity Diagram* Admin

Rancangan *Activity Diagram* admin terdapat pada gambar 3.4 dibawah :

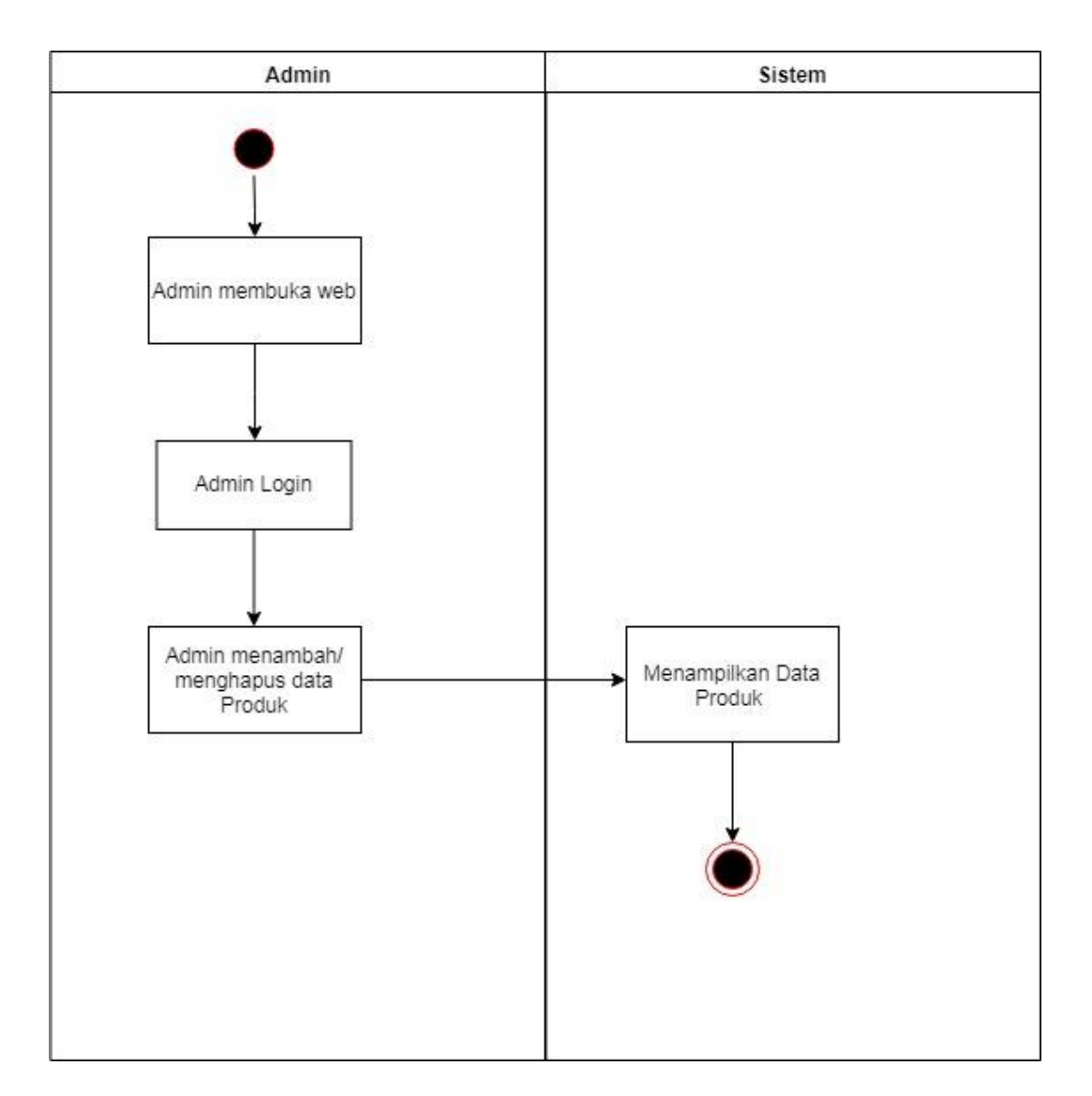

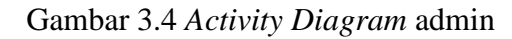

d. Rancangan *Activity Diagram* pelanggan memesan Rancangan *Activity Diagram* admin terdapat pada 3.5 dibawah :

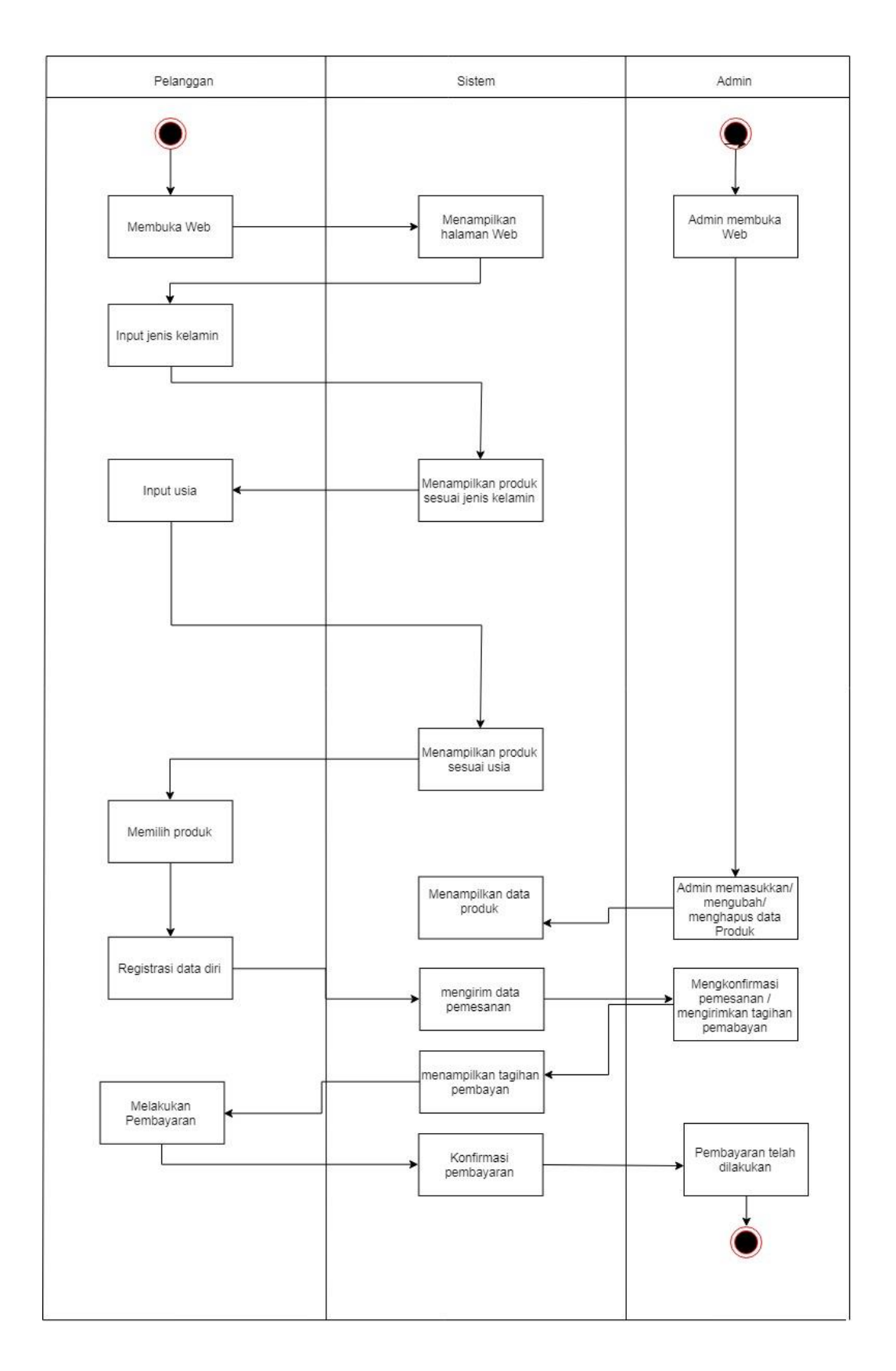

Gambar 3.5 Rancangan *Activity Diagram* Pelanggan Memesan Produk.

# **3.5.1.2. Struktur Database**

Struktur Database untuk :

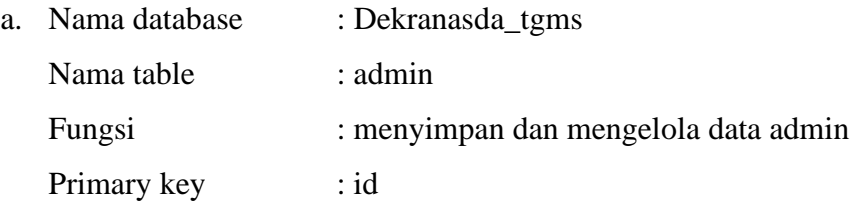

Struktur database table admin dapet dilihat pada table

**Tabel 3.1** tabel data admin

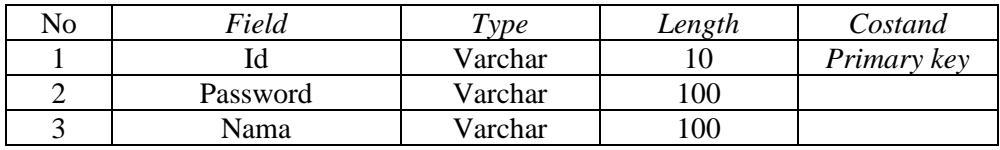

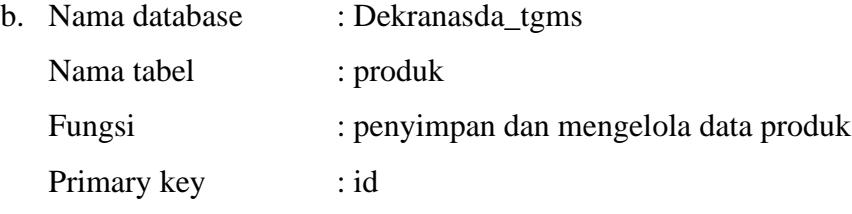

Struktur database tabel produk dapat dilihat pada tabel 3.2

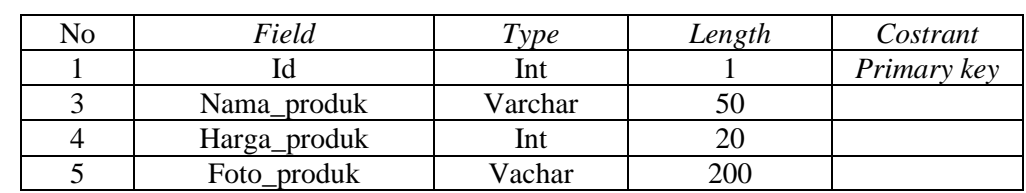

### **Tabel 3.2** Tabel Produk

c. Nama database : Dekranasda\_tgms

Nama tabel : transaksi

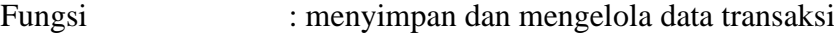

Primary key : id

Struktur database tabel produk dapet dilihat pada tabel 3.3

| No | Field          | $\tau_{\mathrm vpe}$ | Length | Costrant |
|----|----------------|----------------------|--------|----------|
|    | Tgl_transaksi  | Varchar              |        |          |
|    | Stts_bayar     | Datetime             |        |          |
|    | Stts transaksi | Datetime             |        |          |
|    | Bukti          | Datetime             |        |          |

**Tabel 3.3** Tabel Transaksi

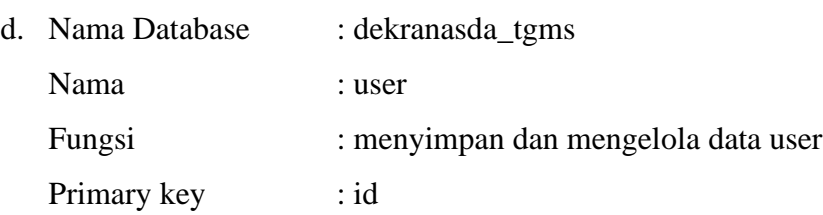

Struktur database tabel user dapat dilihat pada tabel 3.4

| No | Field    | Type    | Length | contrant    |
|----|----------|---------|--------|-------------|
|    | Id_user  | Int     |        | Primary key |
|    | Nama     | Varchar |        |             |
|    | Email    | Varchar |        |             |
|    | Telp     | Varchar | 100    |             |
|    | Alamat   | Text    | 100    |             |
|    | Password | Varchar |        |             |

**Tabel 3.4** Tabel User

# **3.5.1.3. Rancangan** *Interface* **Aplikasi**

Rancangan *interface* aplikasi merupakan desain bagaimana bentuk aplikasi yang akan dibuat.

a. Rancangan *Interface* Menu Mulai

*Interface* menu utama pertama berisi tombol mulai belanja. Halaman Rancangan Menu Utama terdapat pada gambar 3.6.

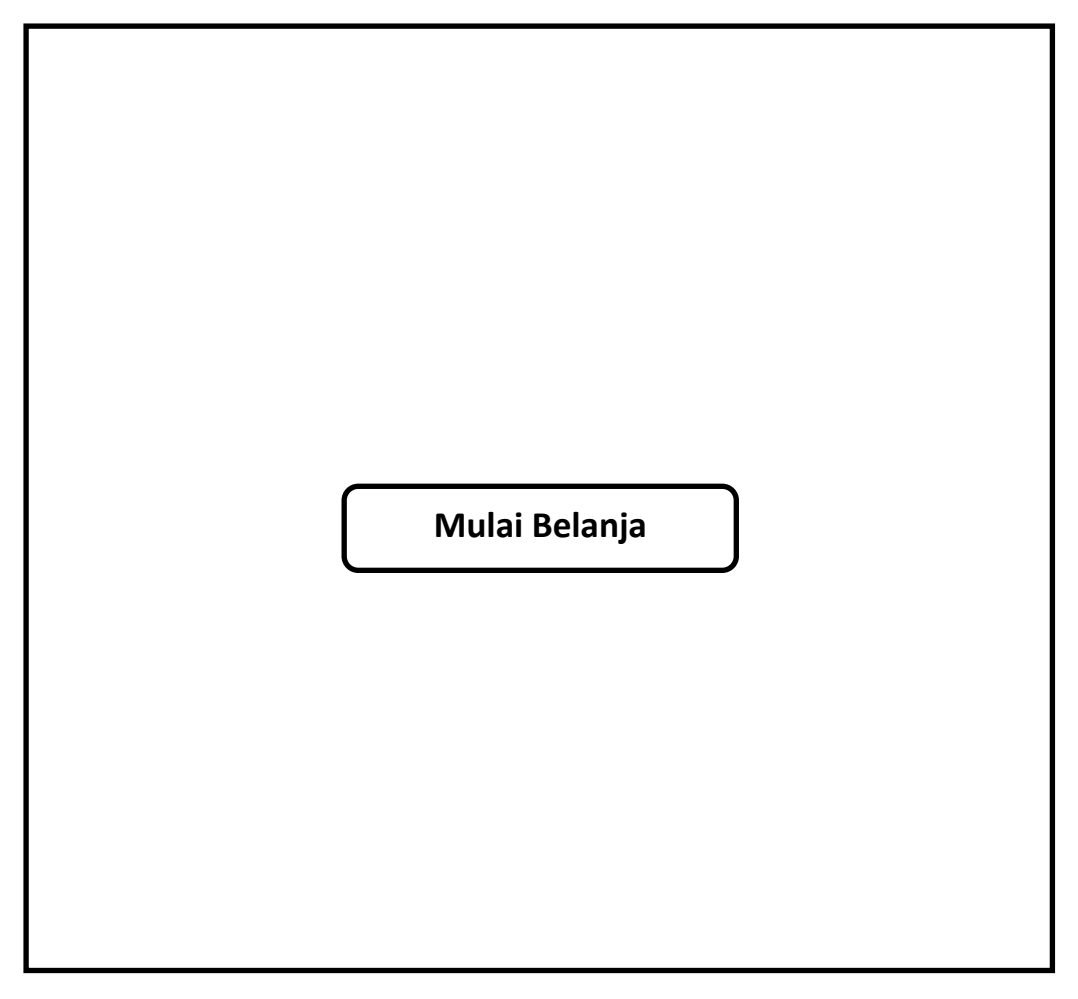

**Gambar 3.6** Rancangan *Interface* Menu Utama

b. Rancangan *Interface* Menu Klasifikasi Gender (Jenis Kelamin) Rancangan *Interface* Halaman Utama terdapat jawaban dari pertanyaan yang dapat dipilih, menu tersebut diantaranya adalah laki-laki dan perempuan untuk melihat produk sesuai dengan jenis kelamin *user*. Halaman Rancangan Menu Klasifikasi Gender terdapat pada gambar 3.7.

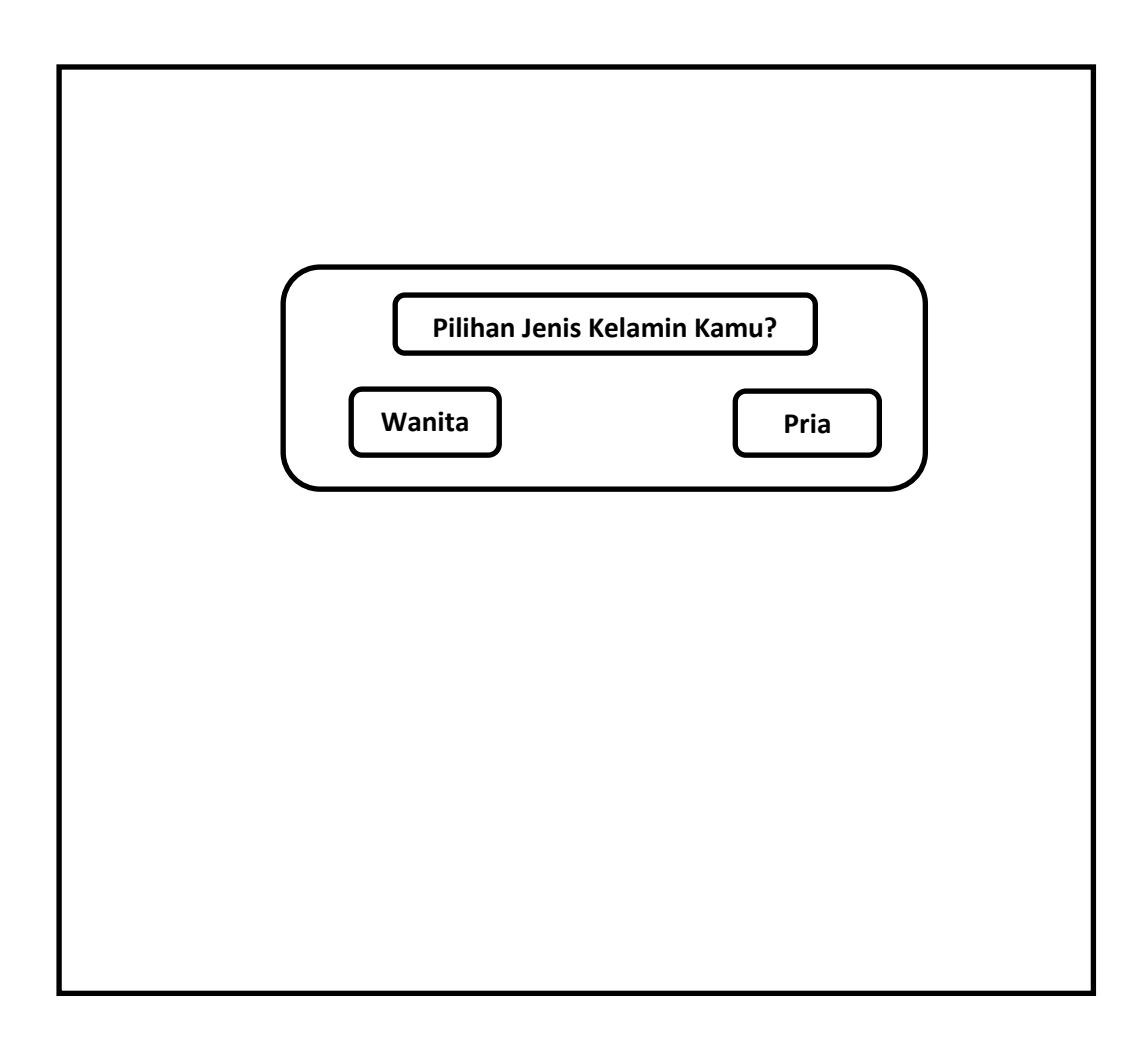

**Gambar 3.7** Rancangan *Interface* Menu Klasifikasi Gender

c. Rancangan *Interface* Menu Tampilan Produk

Rancangan *Interface* Menu Tampilan Produk berisi tentang tampilan produk setelah menjawab pertanyaan sebelumnya, produk yang ditampilkan sesuai dengan jenis kelamin *user*. Dan terdapat kategori usia dan pesan bantuan dipojok bawah yang akan membantu *user* jika *user* mengalami kendala dalam memilih produk. Rancangan *Interface* Menu Tampilan Produk terdapat pada gambar 3.8

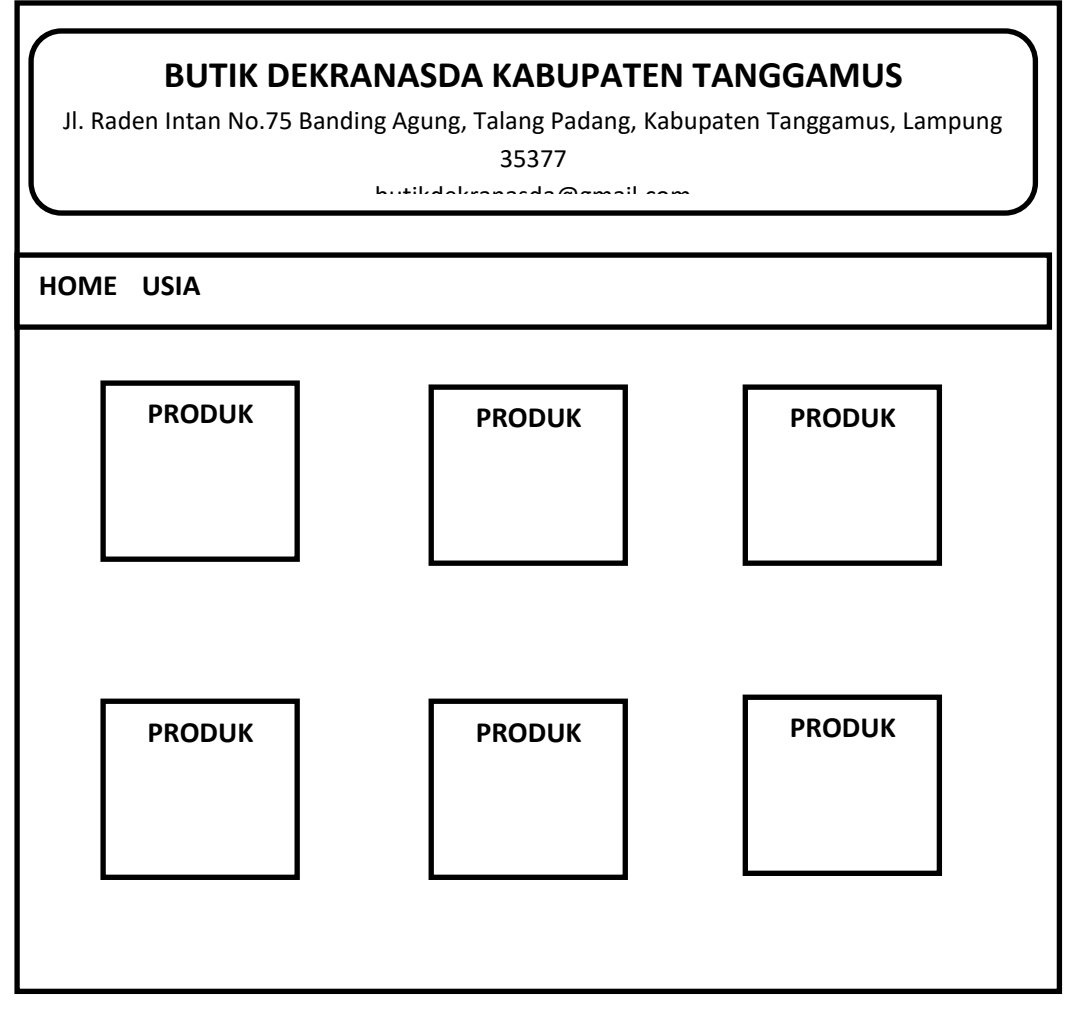

**Gambar 3.8** Rancangan *Interface* menu Tampilan Produk

Setelah rancangan muncul menu tampilan interface diatas, akan ada klasifikasi dipojok bawa jika user ingin menampilan kan produk sesuai dengan usia, yaitu anak-anak, remaja, dan dewasa. Dapat dilihat seperti gambar 3.9 :

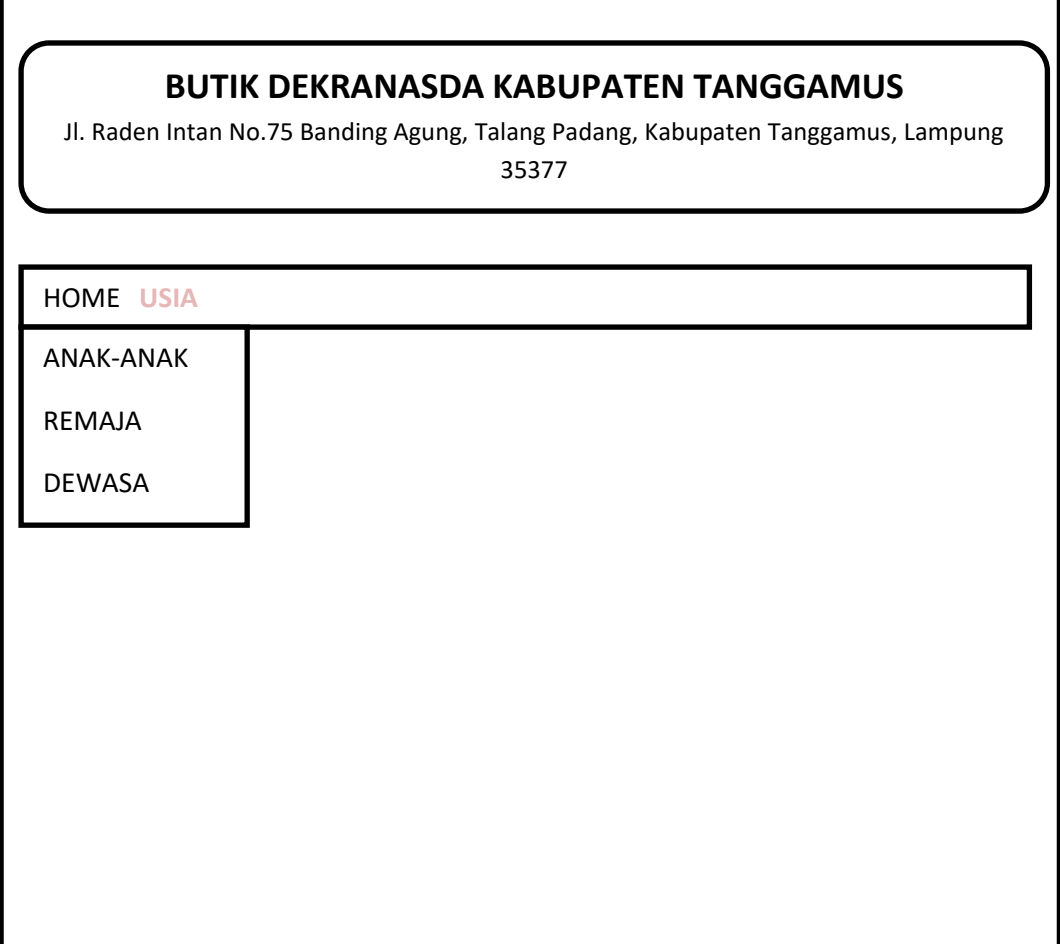

**Gambar 3.9** Tampilan menu klasifikasi produk sesuai usia

b. Rancangan *Interface* Halaman Registrasi *User*

Berikut ini Racangan *Interface* Halaman Resigistrasi terdapat daftar data diri yang harus diisi oleh *user* setelah *user* memilih produk akan akan dibeli. terdapat pada gambar 3.10

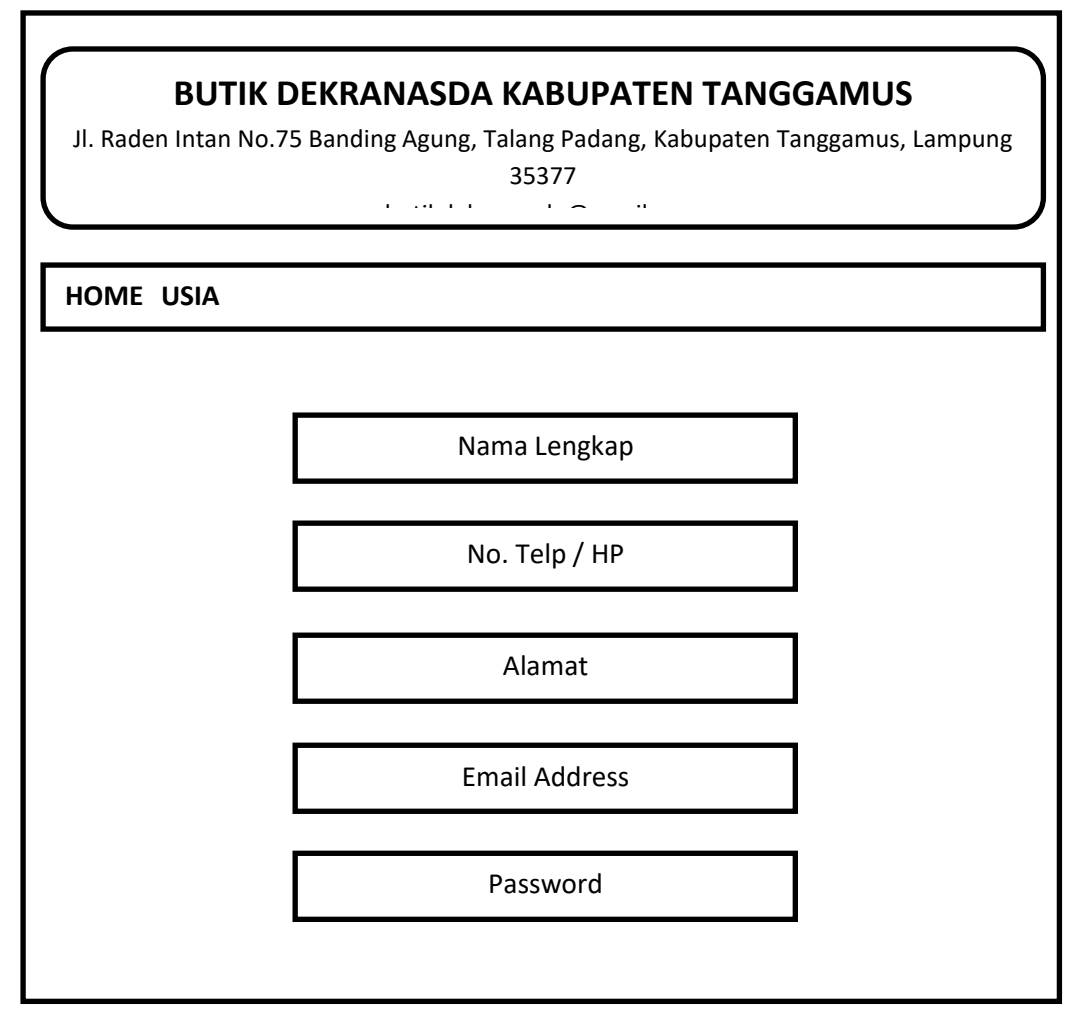

**Gambar 3.10** Rancangan *Interface* Halaman Registrasi *User*

e. Rancangan *Interface* Halaman Login *User*

Pada *Interface* Halaman Login *User* terdapat email dan password yang harus diisi oleh *user* jika sudah memilih produk dan registrasi. Rancangan *Interface* Halaman Login *User* terdapat pada gambar 3.11

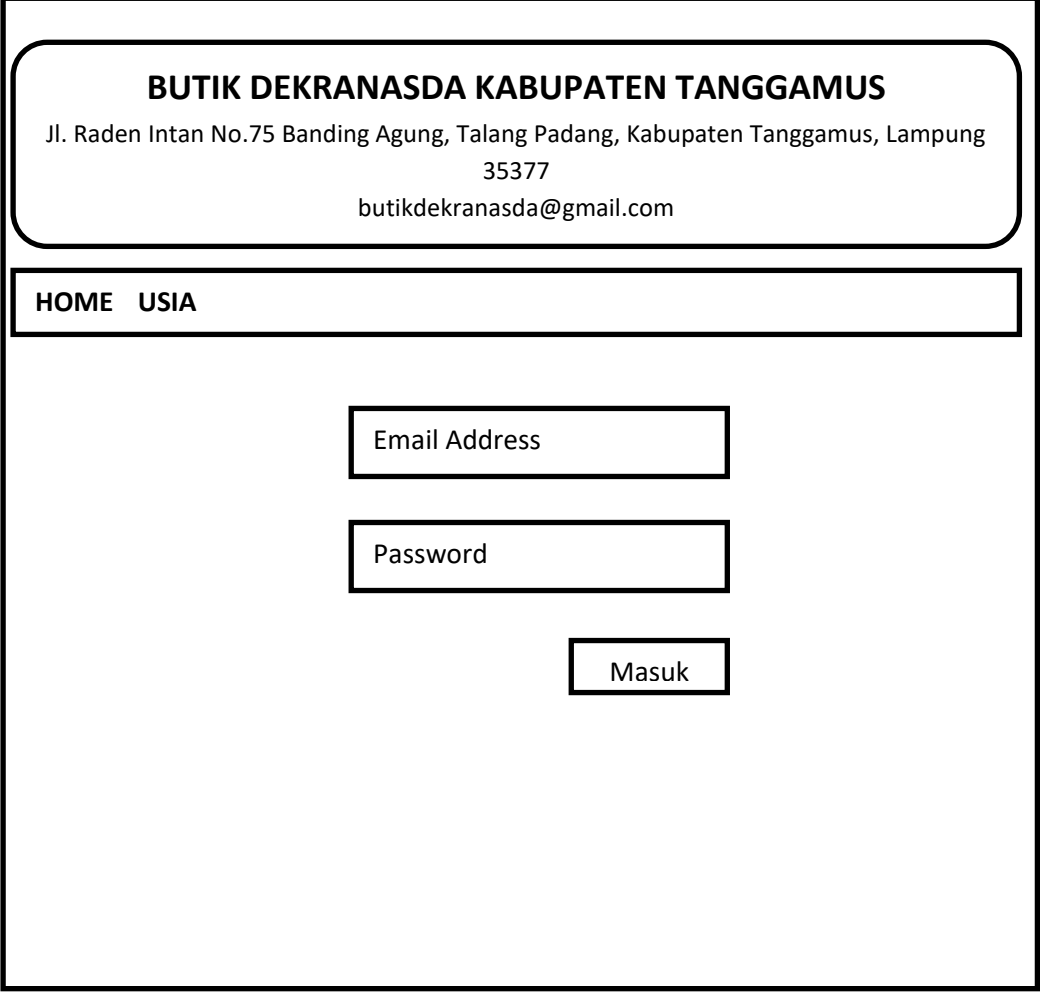

**Gambar 3.11** Rancangan *Interface* Halaman Login *User*

c. Rancangan *Interface* Halaman Login Admin

Rancangan *Interface* pada halaman ini digunakan admin untuk memasuki halaman data transaksi *user*,mengubah dan meghapus data produk. Rancangan *Interface* Halaman Login Admin terdapat pada gambar 3.12

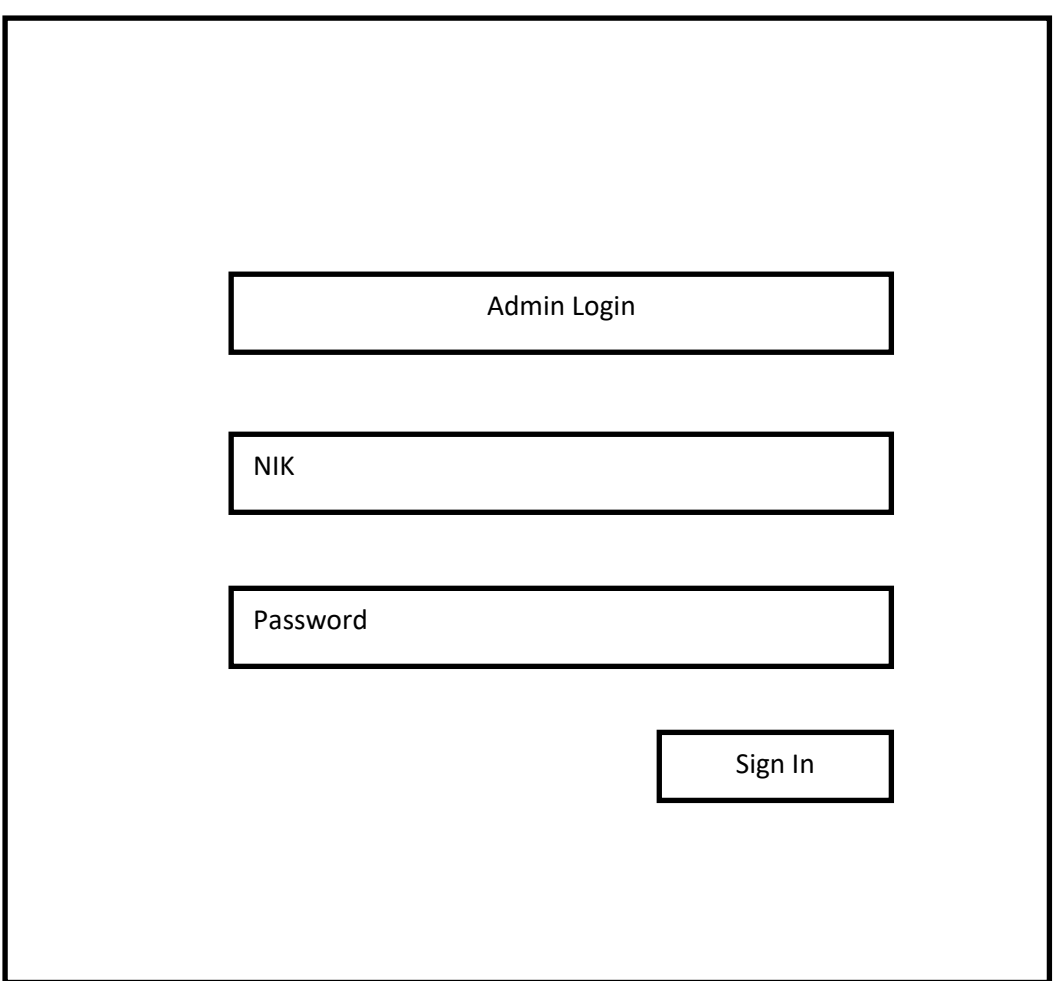

**Gambar 3.12** Rancangan *Interface* Halaman Login Admin

d. Rancangan *Interface* Halaman Transaksi

Rancangan *Interface* Halaman Transaksi berisi keterangan transaksi yang meliputi id transaksi, nama *user*, alamat dan yang lainnya terdapat pada gambar 3.13

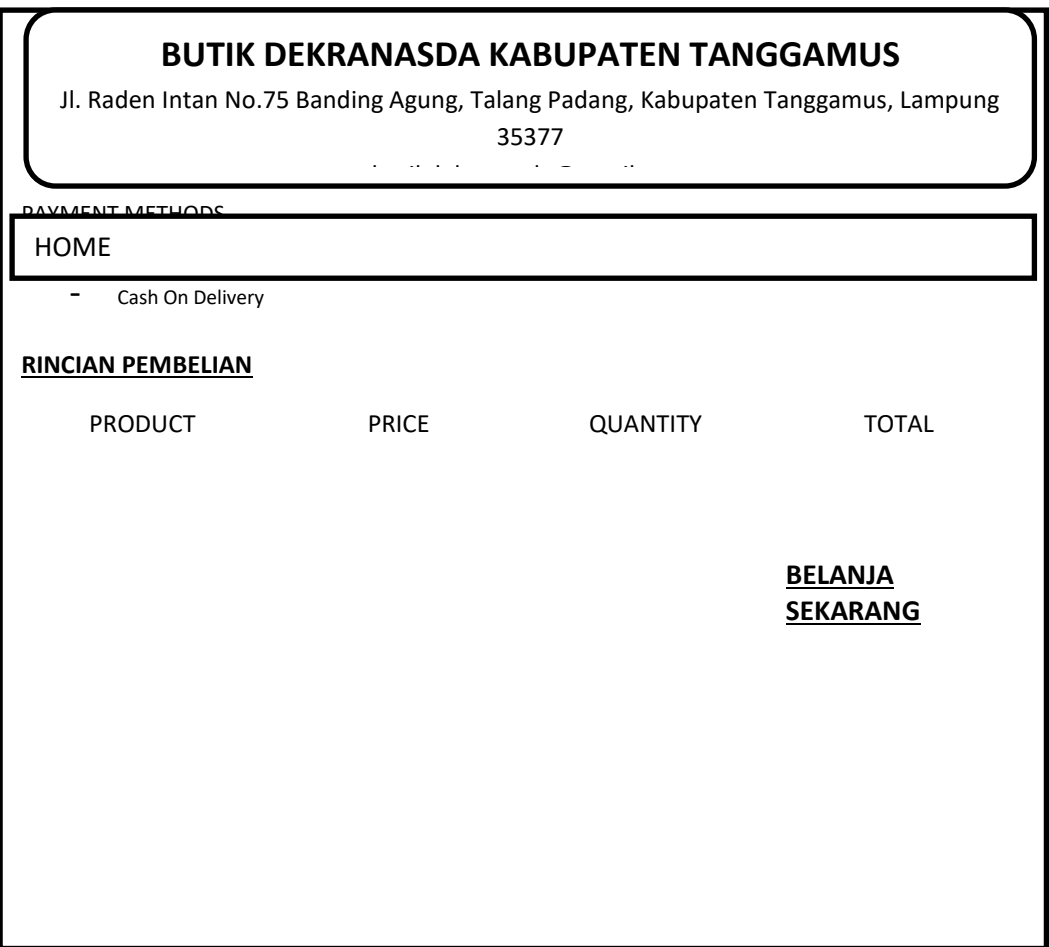

**Gambar 3.13** Rancangan Interface Menu Transaksi

# 3.5.2. **Pembentukkan** *Prototype*

Pada tahap ini dimulai dengan pembuatan sistem dan pembuatan script coding, disesuaikan dengan desain sistem yang telah dikerjakan pada tahap *modelling quick design*. Sistem akan dibangun dengan menggunakan Notepad++.

# *3.5.3.* **Evaluasi** *Prototype*

Pengujian sistem akan dilakukan dengan menggunakan metode pengujian *black box testing,* yaitu pengujian yang menitikberatkan pada uji fungsionalitas dari program yang dibuat. Hal yang perlu dilakukan dalam pengujian adalah menguji interface program untuk memastikan suatu masukan diproses oleh sistem dengan benar dan menghasilkan keluaran yang sesuai dengan perancangan.